## **Panasonic**

# **Netzwerkkamera Installationshandbuch**

Modell-Nr. WV-NF302E

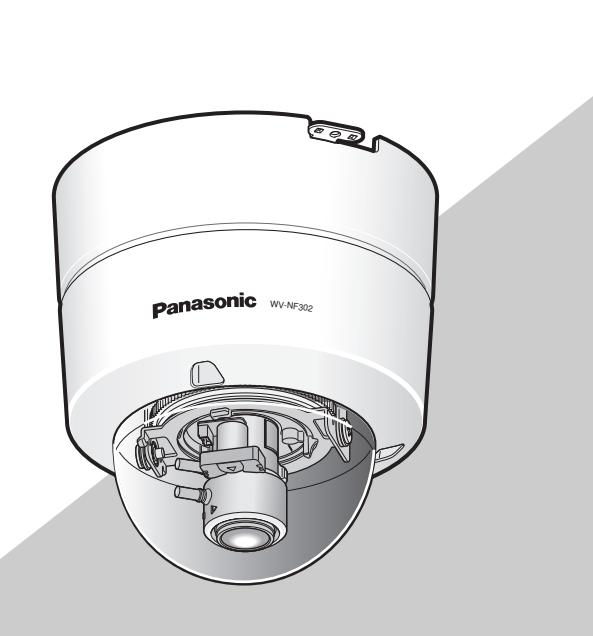

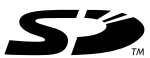

Bitte lesen Sie diese Bedienungsanleitung vor dem Anschließen und der Inbetriebnahme dieses Produkts aufmerksam durch und halten Sie sie jederzeit griffbereit.

Die Modellnummer erscheint in diesem Handbuch teilweise in abgekürzter Form.

Wir erklären in alleiniger Verantwortung, daß das Produkt, auf das sich diese Erklärung bezieht, mit der folgenden Normen oder normativen Dokumenten übereinstimmt. Gemäß den Bestimmungen der Richtlinie 2006/95/EC und 2004/108/EC.

#### **WARNUNG:**

- Dieses Gerät muss geerdet werden.
- Das Gerät sollte vor Regen und Feuchtigkeit geschützt werden, um der Gefahr eines Brandes oder elektrischen Schlags vorzubeugen.
- Das Gerät sollte vor Tropf- und Spritzwasser geschützt und es sollten keine Flüssigkeiten enthaltende Gefäße wie Vasen darauf abgestellt werden.
- Alle mit der Installation dieses Produktes verbundenen Arbeiten sollten von qualifiziertem Kundendienstpersonal oder Systeminstallateuren vorgenommen werden.
- Anschlüsse müssen den örtlichen elektrotechnischen Vorschriften entsprechen.

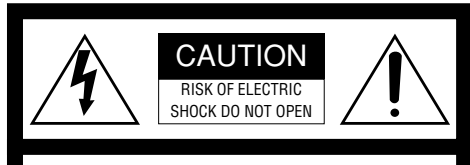

VORSICHT: WEDER DECKEL NOCH RÜCKPLATTE ABNEHMEN, UM DIE GEFAHR EINES ELEKTRISCHEN SCHLAGS ZU VERMEIDEN. DAS GERÄT ENTHÄLT KEINE BAUTEILE, DIE VOM KUNDEN GEWARTET WERDEN KÖNNEN.

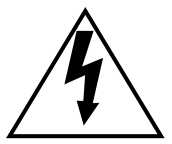

Das Blitzzeichen mit Pfeil im gleichseitigen Dreieck soll den Benutzer auf das Vorhandensein von nichtisolierter "gefährlicher Spannung" innerhalb des Gehäuses hiweisen, die so groß sein kann, daß sie Gefahr eines elektrischen Schlags darstellt.

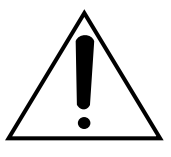

Das Ausrufezeichen im gleichseitigen Dreieck soll den Benutzer auf wichtige Bedienungsund Wartungsanweisungen in den Unterlagen hinweisen, die dem Gerät beiliegen.

### **Wichtige Sicherheitsinstruktionen**

- 1) Bitte lesen Sie diese Instruktionen aufmerksam durch.
- 2) Bewahren Sie die Instruktionen sorgfältig auf.
- 3) Befolgen Sie alle Warnungen.
- 4) Befolgen Sie alle Instruktionen.
- 5) Verwenden Sie dieses Gerät niemals in der Nähe von Wasser.
- 6) Reinigen Sie dieses Gerät nur mit einem trockenen Tuch.
- 7) Blockieren Sie nicht die Belüftungsöffnungen. Installieren Sie das Gerät gemäß den Instruktionen des Herstellers.
- 8) Installieren Sie dieses Gerät niemals in der Nähe von Wärmequellen wie Heizkörpern, Öfen oder anderen wärmeerzeugenden Apparten (einschließlich Verstärkern).
- 9) Umgehen Sie niemals die Schutzfunktion des gepolten oder geerdeten Netzsteckers. Ein gepolter Netzstecker weist zwei Kontaktstifte auf, wobei ein Kontaktstift breiter als der andere ist. Ein geerdeter Netzstecker ist mit zwei Kontaktstiften und einem dritten Erdungskontakt versehen. Der breite Stift bzw. der dritte Kontaktes dient der Sicherheit. Falls der mitgelieferte Netzstecker nicht in Ihre Netzdose passt, wenden Sie sich an einen Elektriker, damit dieser die veralterte Netzdose austauschen kann.
- 10) Achten Sie darauf, dass nicht auf das Netzkabel getreten oder dieses besonders an den Steckern, an der Netzdose bzw. am Ausgang aus dem Gerät nicht eingeklemmt wird.
- 11) Verwenden Sie nur vom Hersteller vorgeschriebene/s Vorrichtungen/Zubehör.
- 12) Verwenden Sie dieses Gerät nur mit dem vom Hersteller vorgeschriebenen oder mit dem Gerät mitgelieferten Wagen, Ständer, Stativ oder Tisch. Bei Verwendung eines Wagens ist Vorsicht beim Transport des Geräts auf dem Wagen geboten, um ein Umkippen und die damit verbundenen möglichen Verletzungen zu vermeiden.

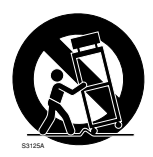

- 13) Ziehen Sie den Netzstecker dieses Geräts bei Gewittern oder längerem Nichtgebrauch aus der Netzdose.
- 14) Überlassen Sie alle Wartungsarbeiten qualifiziertem Kundendienstpersonal. Wartungsarbeiten sind erforderlich, wenn das Gerät auf irgendeine Weise beschädigt wurde, wie zum Beispiel bei defektem Netzkabel oder Netzstecker bzw. bei auf das Gerät verschütteten Flüssigkeiten, in das Gerät eingedrungenen Gegenständen, wenn das Gerät Regen oder übermäßiger Luftfeuchtigkeit ausgesetzt wurde, nicht richtig funktioniert oder fallen gelassen wurde.

### **Beschränkung der Haftung**

DIE LIEFERUNG DIESER PUBLIKATION ERFOLGT OHNE MÄNGELGEWÄHR, WE-DER AUSDRÜCKLICH NOCH STILLSCHWEI-GEND, EINSCHLIESSLICH, ABER NICHT BESCHRÄNKT AUF DIE GESETZLICHE GE-WÄHRLEISTUNG DER GEBRAUCHSTAUG-LICHKEIT, EIGNUNG ZU BESTIMMTEN ZWECKEN ODER NICHTVERLETZUNG DER RECHTE DRITTER.

DIE PUBLIKATION KÖNNTE TECHNISCHE UNGENAUIGKEITEN ODER DRUCKFEHLER ENTHALTEN. IM LAUFE DER VERBESSE-RUNG DIESER PUBLIKATION UND/ODER DER ENTSPRECHENDEN PRODUKTE KANN DER INHALT JEDERZEIT KORRIGIERT BZW. ERGÄNZT WERDEN.

### **Haftungsausschluss**

Panasonic Corporation IST UNTER ANDEREM IN KEINEM DER UNTEN AUF-GEFÜHRTEN FÄLLE GEGENÜBER<br>JURISTISCHEN PERSONEN ODER **JURISTISCHEN** PERSONEN HAFTBAR, ES SEI DENN ES HANDELT SICH UM DEN ERSATZ ODER DIE ZUMUTBARE WARTUNG DES PRODUKTS:

- (1) SCHADENSANSPRÜCHE JEGLICHER ART, EINSCHLIESSLICH UND OHNE<br>EINSCHRÄNKUNGEN UNMITTEL-EINSCHRÄNKUNGEN BARER, MITTELBARER, ZUSÄTZ-LICHER, FOLGE- ODER ÜBER DEN VERURSACHTEN SCHADEN HINAUS-GEHENDER SCHADENSANSPRÜCHE;
- (2) KÖRPERVERLETZUNGEN ODER SON-STIGE SCHÄDEN, DIE AUF DEN UNSACHGEMÄSSEN GEBRAUCH ODER DEN FAHRLÄSSIGEN BETRIEB DURCH DEN BENUTZER ZURÜCKZUFÜHREN SIND;
- (3) UNZULÄSSIGES ZERLEGEN, REPARIE-REN ODER VERÄNDERN DES PRO-DUKTS DURCH DEN BENUTZER;
- (4) UNANNEHMLICHKEITEN ODER VER-LUSTE, WENN BILDER AUS IRGEND-WELCHEN GRÜNDEN ODER URSA-CHEN NICHT ANGEZEIGT WERDEN, EINSCHLIESSLICH EINES AUSFALLS ODER PROBLEMS DES GERÄTS;
- (5) JEGLICHE STÖRUNGEN, MITTELBARE UNANNEHMLICHKEITEN, ODER VER-LUSTE ODER SCHÄDEN, DIE SICH AUS<br>DEM – ZUSAMMENSCHALTEN – DES ZUSAMMENSCHALTEN SYSTEMS MIT GERÄTEN VON FREMD-HERSTELLERN ERGEBEN;
- (6) JEGLICHE ANSPRÜCHE ODER KLAGEN AUF SCHADENERSATZ DURCH IR-GENDWELCHE PERSONEN ODER OR-GANISATIONEN, DIE EIN PHOTOGENES SUBJEKT SIND, HINSICHTLICH EINER VERLETZUNG DES PERSÖNLICHKEIT-SRECHTES MIT DEM ERGEBNIS, DASS BILDER DER ÜBERWACHUNGS-KAMERA EINSCHLIESSLICH ABGESPEI-CHERTER DATEN AUS IRGENDEINEM GRUND VERÖFFENTLICHT BZW. ZU ANDEREN ZWECKEN ALS ZUR ÜBER-WACHUNG VERWENDET WERDEN;
- (7) VERLUST AUFGEZEICHNETER DATEN AUFGRUND EINES AUSFALLS.

### **Vorwort**

Die Netzwerkkamera WV-NF302 ist für die Überwachung von Bildern über einen an ein Netzwerk (10BASE-T/100BASE-TX) angeschlossenen PC ausgelegt.

Bei Anschluss an ein Netzwerk (LAN) oder das Internet können die von der Kamera aufgenommenen Bilder über einen Netzwerk-Computer überwacht werden.

#### **Hinweis:**

Um Bild und Ton der Kamera auf dem PC zu überwachen, müssen vorher die erforderlichen Netzwerkeinstellungen für den PC und dessen Netzwerkumgebung vorgenommen werden. Außerdem muss im PC ein Web-Browser installiert sein.

### **Merkmale**

#### **Einführung eines 1,3 Megapixel progressiven CCD-Elements**

Durch die Einführung eines progressiven CCD-Elements wurde eine hervorragende Leistung im Bewegtbildbereich sowie eine hohe Auflösung erzielt.

#### **Adaptive Schwarzdehnung**

Diese Funktion erkennt automatisch die dunkleren und deshalb weniger sichtbaren Bereiche eines Motivs und hellt sie auf.

#### **Wichtig:**

Aktivieren der Adaptive Schwarzdehnung kann zu verstärktem Rauschen in den dunkleren Bereichen des Motivs führen. Durch diese Funktion kann auch die Dunkelheit oder Helligkeit an der Grenze zwischen den dunklen und hellen Bereichen gegenüber anderen dunklen oder hellen Bereichen hervorgehoben werden.

#### **JPEG/MPEG-4 Doppelcodierung**

Während der Überwachung von JPEG-Bildern können MPEG-4-Bilder überwacht werden.

#### **Mit Fokussierhilfe**

Diese Funktion teilt dem Benutzer den optimalen Brennpunkt bei der Scharfstellung mit.

#### **Keine getrennte Stromversorgung oder Kabelverlegung erforderlich (Power over Ethernet)**

Bei PoE-kompatiblen Netzwerkgeräten erfolgen die Stromversorgung der Kamera und die Übertragung von Bild-/Audiodaten über ein einziges LAN-Kabel.

#### **Dialogkommunikation mit Audio möglich**

Empfang von Kamera-Audio auf einem PC und Übertragung von PC-Audio zur Kamera sind über einen Audio-Ausgangsstecker und einen Mikrofonstecker implementiert.

#### **Bewegungsmelder**

Wenn Bewegung erkannt wird, verhält sich das Produkt wie folgt.

- Erzeugt Alarmsignale
- Überträgt Bilder zum FTP-Server
- Verschickt Mail-Benachrichtigungen
- Speichert Bilder auf SD-Speicherkarte ab

#### **Hinweis:**

Der Bewegungsmelder ist nicht speziell zur Verhütung von Diebstahl, Brand usw. gedacht. Für Schäden, die sich aus der Verwendung des Bewegungsmelders ergeben könnten, wird keinerlei Verantwortung übernommen.

#### **SD-Speicherkarteneinschub**

Bilder können (bei Ausfall der regelmäßigen FTP-Übertragung) sowohl automatisch als auch manuell auf einer optionalen SD-Speicherkarte abgespeichert werden. Auf SD-Speicherkarte abgespeicherte Bilder können über einen Browser wiedergegeben und in einem Browser angezeigte Bilder können runtergeladen werden.

#### **Hinweis:**

Geeignete SD-Speicherkarten Die Leistung von SD-Speicherkarten von Panasonic (64 MB, 128 MB, 256 MB, 512 MB, 1 GB und 2 GB) wurde in Verbindung mit dieser Kamera überprüft. SDHC-Karten (Hochkapazitätskarten) sind mit dieser Kamera nicht kompatibel.

#### **Für Decken- oder Wandmontage**

Bei Verwendung der als Option erhältlichen Einbauplatte kann die Kamera an der Decke befestigt werden.

### **Über diese Bedienungsanleitung**

Modell WV-NF302 wird mit den folgenden drei Bedienungsanleitungen geliefert.

- Installationshandbuch (vorliegendes Heft)
- Bedienungsanleitung (PDF)
- Einstellanleitung (PDF)

Das vorliegende "Installationshandbuch" beschreibt Installation und Anschluss der Kamera sowie die erforderlichen Netzwerkeinstellungen.

Zu Einstellung und Betrieb der Kamera siehe die "Bedienungsanleitung (PDF)" und "Einstellanleitung (PDF)" auf der mitgelieferten CD-ROM. Zum Lesen der Bedienungsanleitung (PDF) und der Einstellanleitung (PDF) benötigen Sie den Adobe® Reader®.

### **Systemanforderungen für den PC**

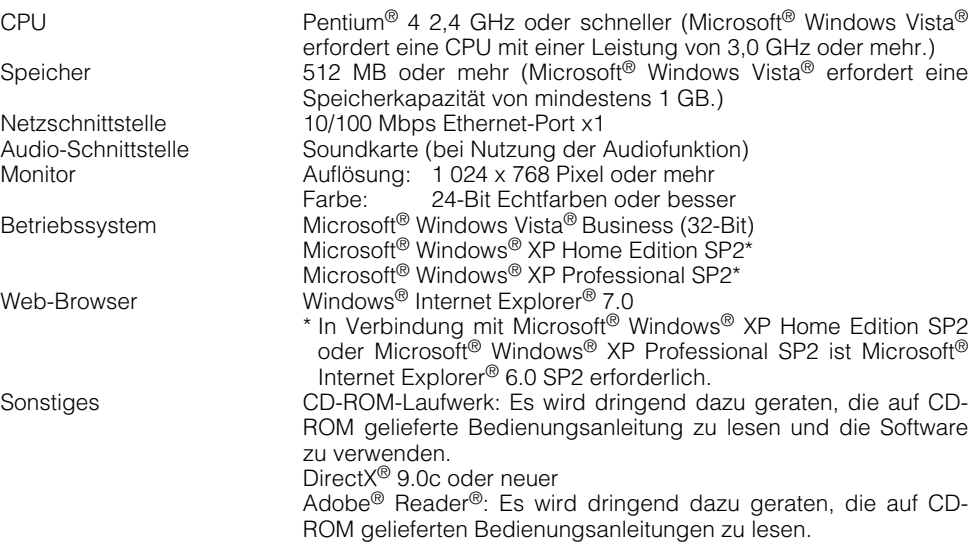

#### **Hinweise:**

- Bei Verwendung eines PC, der den obigen Anforderungen nicht entspricht, können Probleme wie langsame Bildgabe oder Steckenbleiben des Browsers auftreten.
- Wenn im PC keine Soundkarte installiert ist, erfolgt u.U. keine Tonwiedergabe. Je nach Netzwerkumgebung kann es zu Tonunterbrechungen kommen.
- Bei Verwendung von Microsoft® Windows Vista® siehe "Hinweise zu Vista®" (PDF) zu weiteren Informationen über die Systemanforderungen des PC und Vorsichtsmaßregeln.
- Bei Betrieb eines IPv6-Netzwerks Microsoft® Windows Vista® verwenden.

### **Warenzeichen und eingetragene Warenzeichen**

- Microsoft, Windows, Windows, Vista, Internet Explorer, ActiveX und DirectX sind eingetragene Warenzeichen oder Warenzeichen von Microsoft Corporation in den U.S.A und anderen Ländern.
- Intel und Pentium sind Warenzeichen oder eingetragene Warenzeichen von Intel Corporation und deren Tochterunternehmen in den U.S.A und anderen Ländern.
- Adobe und Reader sind eingetragene Warenzeichen oder Warenzeichen von Adobe Systems Incorporated in den U.S.A. und/oder anderen Ländern.
- Das SD-Logo ist ein Warenzeichen.
- Andere in dieser Bedienungsanleitung enthaltene Firmennamen und Produkte können Warenzeichen oder eingetragene Warenzeichen des jeweiligen Eigentümers darstellen.

### **Netzwerksicherheit**

Da dieses Produkt in einer Netzwerkkonfiguration eingesetzt wird, sollten folgende Sicherheitsrisiken beachtet werden.

- 1. Durchsickern von Informationen über dieses Produkt
- 2. Böswilliger Gebrauch dieses Produkts für rechtswidrige Zwecke
- 3. Störung bzw. Sperrung dieses Produkts durch Personen in böswilliger Absicht

Der Benutzer ist dafür verantwortlich, sich durch die im Folgenden beschriebenen Maßnahmen gegen netzwerkbedingte Sicherheitsrisiken zu schützen.

- Das Produkt in einem durch eine Firewall o.ä. abgesicherten Netzwerk einsetzen.
- Bei Anschluss dieses Produkts an ein Netzwerk gemeinsam mit PCs muss zuerst sichergestellt werden, dass das System keine Viren oder sonstige Malware enthält (mit Hilfe eines ständig aktualisierten Virus- oder Spywarescanners usw.).
- Das Netzwerk gegen unberechtigten Zugang schützen, indem Zugangsberechtigungen gegen Eingabe von Benutzernamen und Passwörtern vergeben werden.
- Maßnahmen wie Authentifizierung implementieren, um das Netzwerk gegen Durchsickern oder Diebstahl von Informationen wie Bilddaten, Authentifizierungsdaten (Benutzernamen und Passwörter), sowie Alarm-Mail-, FTP-Server- und DDNS-Server-Informationen zu schützen.
- Die Kamera nicht an Orten installieren, wo sie und die dazugehörigen Kabel durch Personen mit böswilligen Absichten zerstört oder beschädigt werden könnten.

### **INHALT**

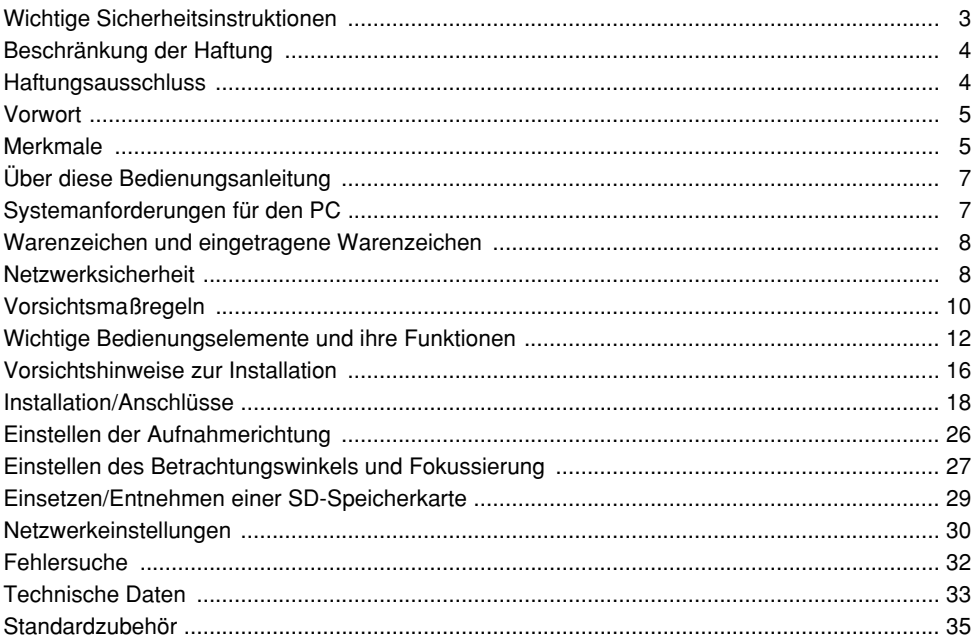

#### **Zur Beibehaltung einer zuverlässigen Leistung**

Der Betrieb des Geräts an Orten, wo es hohen Temperaturen und hoher Feuchtigkeit ausgesetzt ist, kann zur vorzeitigen Alterung von Teilen führen und die Lebensdauer des Geräts verkürzen.

(Empfohlene Umgebungstemperatur: 35 °C oder weniger)

Das Gerät nicht direkter Hitzeeinwirkung, wie z.B. von einer Heizung, aussetzen.

#### **Das Produkt vorsichtig behandeln.**

Das Gerät vor Beschädigung durch Schläge und starke Erschütterungen schützen. Andernfalls könnte es zu Betriebsstörungen kommen.

#### **PC-Monitor**

Wenn längere Zeit dasselbe Bild auf dem CRT-Monitor eines PC angezeigt bleibt, kann der CRT-Monitor beschädigt werden. Es empfiehlt sich, einen Bildschirmschoner zu verwenden.

#### **Wenn ein Fehler erkannt wird, macht die Kamera automatisch einen Neustart.**

Die Kamera macht bei jeglicher Art von Fehler einen Neustart. Ähnlich wie bei der Einschaltung ist die Kamera für die Dauer von ca. 30 Sek. nach dem Neustart nicht funktionsfähig.

#### **Reinigen des Kameragehäuses**

Vor dem Reinigen der Kamera den Strom ausschalten.

Andernfalls kann es zu Verletzungen kommen.

Das Kameragehäuse nicht mit starken oder scheuernden Mitteln reinigen.

Andernfalls kann es zu Verfärbungen kommen.

Bei Verwendung eines chemisch imprägnierten Tuches die diesem beiliegenden Vorsichtshinweise lesen.

#### **Bei hartnäckiger Verschmutzung**

Mit einem milden Waschmittel vorsichtig abwischen.

Danach das restliche Waschmittel mit einem trockenen Tuch gründlich abwischen.

#### **Reinigen des Objektivs**

Seidenpapier (speziell zum Reinigen von Kamera-Objektiven oder Brillen) verwenden. Bei Verwendung eines Lösungsmittels nur ein alkoholisches Mittel benutzen. Keinen Farbverdünner oder Glasreiniger verwenden.

#### **Auffrischintervall**

Je nach Netzwerkumgebung, PC-Leistung, Aufnahmemotiv, Zugriffsverkehr usw. kann die Bildauffrischung langsamer werden.

#### **SD-Speicherkarte**

- Vor Einsetzen einer SD-Speicherkarte in den Einschub unbedingt den Strom ausschalten. Andrenfalls kann es zu Störungen oder Beschädigung der Daten auf der SD-Speicherkarte kommen. Zum Einsetzen/Entnehmen einer SD-Speicherkarte siehe Seite 29.
- Eine unformatierte SD-Speicherkarte muss zunächst mit der Kamera formatiert werden.

Dabei gehen etwaige auf der SD-Speicherkarte enthaltene Daten verloren. Bei Verwendung einer SD-Speicherkarte, die unformatiert ist bzw. auf einem anderen Gerät formatiert wurde, funktioniert die Kamera u.U. nicht einwandfrei oder fällt in der Leistung ab.

Zur Formatierung einer SD-Speicherkarte siehe die Einstellanleitung (PDF).

• Es wird empfohlen, SD-Speicherkarten von Panasonic (64 MB, 128 MB, 256 MB, 512 MB, 1 GB und 2 GB) zu verwenden, da die Verträglichkeit dieser Karten mit der Kamera überprüft und bestätigt wurde.

Bei Verwendung anderer SD-Speicherkarten funktioniert die Kamera u.U. nicht einwandfrei oder fällt in der Leistung ab.

#### **Code-Aufkleber**

Diese Aufkleber sicher aufbewahren.

Die auf den Aufklebern angegebenen Codes werden im Reparaturfall benötigt.

Wir empfehlen, einen der Aufkleber am CD-ROM-Gehäuse anzubringen.

#### **Verfärbung des CCD-Farbfilters**

Bei Langzeitaufnahme einer starken Lichtquelle, z.B. eine Punktleuchte, kann der Farbfilter im CCD beeinträchtigt werden, was zu einer Verfärbung des Bildes führen kann. Diese Verfärbung kann auch dann anhalten, wenn die Aufnahmerichtung geändert wird, um die Punktleuchte zu vermeiden.

#### **Die Kamera nicht auf helle Lichtquellen richten.**

Eine starke Lichtquelle, wie z.B. eine Punktleuchte, kann zu Leuchtfahnen (Regenbogen) oder zu Überstrahlen (senkrechte Streifen) führen.

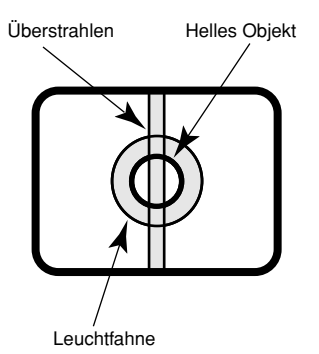

#### **MPEG-4 Visual Patent Portfolio License**

Dieses Produkt ist im Rahmen der MPEG-4 Visual Patent Portfolio License lizenziert (i) für den persönlichen und nicht kommerziellen Einsatz in Verbindung mit Informationen, die vom Verbraucher, der nicht zu Unternehmenszwecken handelt, in Übereinstimmung mit dem MPEG-4 Visual Standard ("MPEG-4 Video") zu persönlichen Zwecken und unentgeltlich erstellt wurden und (ii) für den Einsatz in Verbindung mit MPEG-4 Videos, die vom Verbraucher zu persönlichen Zwecken und unentgeltlich erstellt oder durch einen MPEG LA lizenzierten Videoanbieter zur Verfügung gestellt wurden. Es wird weder implizit noch explizit eine Lizenz für andere Einsatzzwecke gewährt. Weitere Informationen zur Verwendung für Werbezwecke sowie für den internen und kommerziellen Einsatz erhalten Sie von MPEG LA, Uberstrahlen<br>
Helles Objekt<br>
Leuchtfahne<br>
Leuchtfahne<br>
Dieses Produkt ist im Rahmen der l<br>
Visual Patent Portfolio License lizenzie<br>
den persönlichen und nicht kommen<br>
Einsatz in Verbindung mit Information<br>
Einsatz in Verb

## **Wichtige Bedienungselemente und ihre Funktionen**

### **<Innerhalb der Glocke>**

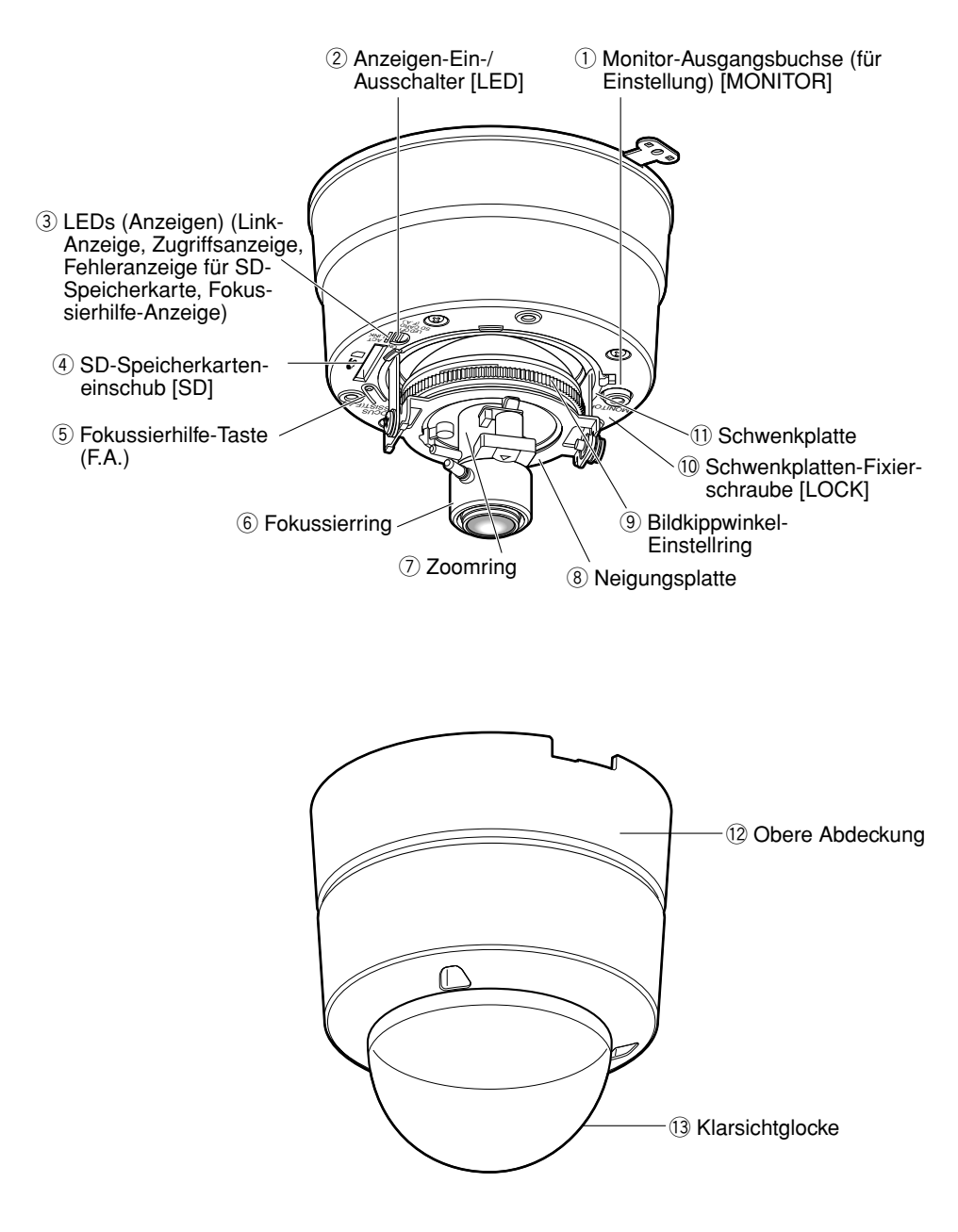

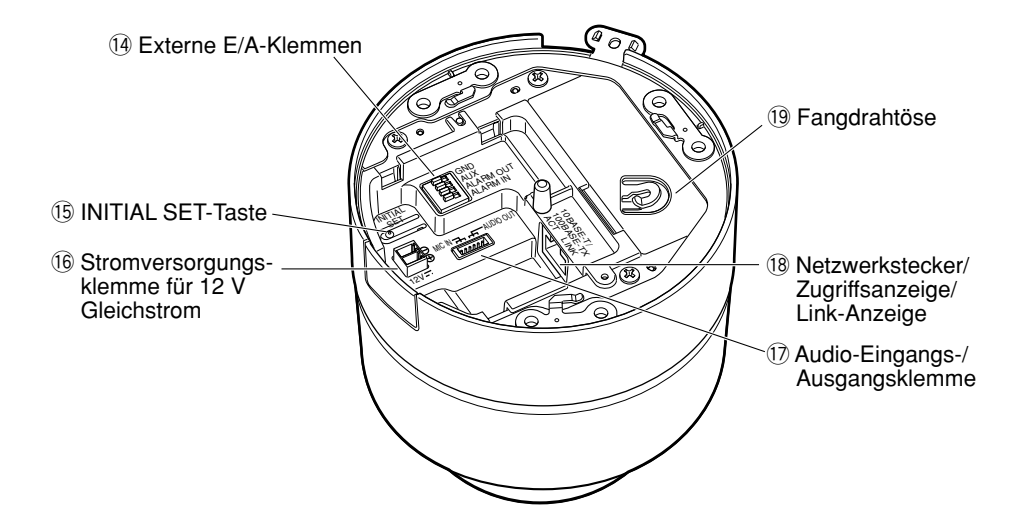

**<Kamera-Einbauplatte (Standardzubehör)>**

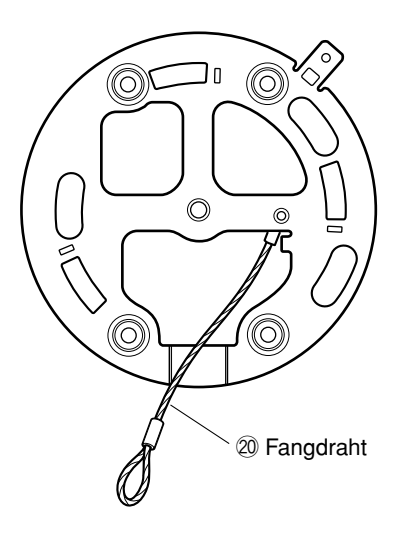

### ■ **Innerhalb der Glocke**

- $\circ$  Monitor-Ausgangsbuchse (für Einstel**lung) (Cinchbuchse) [MONITOR]** Dieser Ausgang ist ausschließlich zum Kontrollieren des Betrachtungswinkels oder der Fokussierung auf dem Videomonitor im Rahmen der Installation oder Wartung vorgesehen. (☞ Seite 22)
- w **Anzeigen-Ein-/Ausschalter [LED]** Mit "ON" oder "OFF" die Link- und Zugriffsanzeigen aktivieren bzw. deaktivieren.

#### **Wichtig:**

Gewöhnlich "ON" (Vorgabe) wählen.

Bei Wahl von "ON" kann der Schalter über einen an ein Netzwerk angeschlossenen PC ein- bzw. ausgeschaltet werden.

Wenn die Anzeigen ausgeschaltet werden sollen, so sollte dies über einen an ein Netzwerk angeschlossenen PC erfolgen (im Setupmenü unter "Allgemeines" für "Link-/Zugriff-LED" "Aus" wählen).

(Zu weiteren Einzelheiten siehe die Einstellanleitung (PDF).

#### e **LEDs (Anzeigen)**

Die Anzeigen zeigen durch Leuchten/ Blinken den Status der Kamera wie folgt an:

Zugriffsanzeige (grün):

Blinkt bei Zugriff auf die Kamera.

Link-Anzeige (orange):

Leuchtet, wenn die Verbindung zum Netzwerk hergestellt ist.

Fehleranzeige für SD-Speicherkarte/ Fokussierhilfe-Anzeige (rot):

Leuchtet in folgenden Fällen. Abspeichern von Bildern auf der SD-Speicherkarte nicht möglich, Bei Aktivierung der Fokussierhilfe, Bei Anzeige von BEST FOCUS.

r **SD-Speicherkarteneinschub [SD]**

Eine SD-Speicherkarte einsetzen. (☞ Seite 29)

#### **(5) Fokussierhilfe-Taste (F.A.)**

Aktiviert die Fokussierhilfe. (☞ Seite 27)

#### $(6)$  **Fokussierring**

Mit diesem Ring kann der Fokus eingestellt werden. (☞ Seite 27)

#### u **Zoomring**

Mit diesem Ring kann der Betrachtungswinkel eingestellt werden. (☞ Seite 27)

#### i **Neigungsplatte**

Drehen der Platte verändert den Neigungswinkel der Kamera. (☞ Seite 26)

#### o **Bildkippwinkel-Einstellring**

Mit diesem Ring kann der Bildkippwinkel verändert werden. (☞ Seite 26)

#### !0**Schwenkplatten-Fixierschraube [LOCK]**

Nachdem der Schwenkwinkel der Kamera eingestellt wurde, die Platte mit dieser Schraube fixieren. (☞ Seite 26)

#### !1 **Schwenkplatte**

Drehen der Platte verändert den Schwenkwinkel der Kamera. (☞ Seite 26)

### ■ **Glocke**

Die Glocke dient zum Schutz der Kamera.

#### !2 **Obere Abdeckung**

(☞ Seiten 20 - 21)

#### !3 **Klarsichtglocke**

Nach Abschluss der Installationsarbeiten die Schutzfolie von der Glocke entfernen. Die Glocke nach dem Entfernen der Schutzfolie nicht direkt berühren.

### ■ **Montageseite**

#### !4**Externe E/A-Klemmen**

An diese Klemmen kann ein externes Gerät angeschlossen werden. (☞ Seite 23)

#### !5**INITIAL SET-Taste**

Mit dieser Taste können die Kamera-Einstellungen auf die werkseitigen Vorgaben zurückgestellt werden.

Die Kamera ausschalten. Die Kamera einschalten und dabei diese Taste ca. 5 Sek. durchgehend gedrückt halten. Nach Loslassen der Taste ca. 30 Sek. warten. Die Kamera macht einen Neustart, wonach die neuen Einstellungen einschließlich der Netzwerk- und Zeit/Datumseinstellungen gültig werden.

#### !6**Stromversorgungsklemme für 12 V Gleichstrom**

Hier wird das Netzkabel einer 12 V Gleichstromversorgung angeschlossen. (☞ Seite 22)

#### !7 **Audio-Eingangs-/Ausgangsklemme**

Das Audiokabel (Zubehör) an diesen Verbinder anschließen. (☞ Seite 23)

!8 **Netzwerkstecker/Zugriffsanzeige/Link-Anzeige**

Ein LAN-Kabel (Kategorie 5 oder besser) an diesen Stecker anschließen. (☞ Seite 23)

Die Anzeigen zeigen durch Leuchten/ Blinken den Status der Kamera wie folgt an:

**Zugriffsanzeige (LINK):** Diese Anzeige leuchtet, wenn auf ein Netzwerk zugegriffen wird. [Grün]

**Link-Anzeige (ACT):** Diese Anzeige leuchtet, wenn die Verbindung zum angeschlossenen Gerät hergestellt ist. [Orange]

Diese Anzeigen können mit dem Anzeigen-Ein-/Ausschalter  $(2)$  nicht ausgeschaltet werden.

Das Leuchten der Link- und Zugriffsanzeigen kann über einen Web-Browser aktiviert bzw. deaktiviert werden.

#### !9 **Fangdrahtöse**

Den an der Kamera-Einbauplatte befestigten Fangdraht in diese Öse einhaken. Bei Einstellungen und Installation der Kamera sicherstellen, dass der Fangdraht sicher in die Fangdrahtöse eingehakt ist. (☞ Seite 20)

### ■ **Kamera-Einbauplatte**

#### @0 **Fangdraht**

Diesen Draht in die Fangdrahtöse der Kamera einhaken. Bei Einstellungen und Installation der Kamera sicherstellen, dass der Fangdraht sicher in die Fangdrahtöse eingehakt ist. (☞ Seite 20)

### **Vorsichtshinweise zur Installation**

**Alle mit der Installation dieses Produktes verbundenen Arbeiten von qualifiziertem Kundendienstpersonal oder Systeminstallateuren vornehmen lassen.**

#### **Das Gerät ist nur für den Betrieb in Innenräumen bestimmt.**

Das Produkt nicht an Orten installieren, wo es längere Zeit direkter Sonneneinstrahlung ausgesetzt ist, oder in der Nähe einer Heizung oder Klimaanlage. Andernfalls kann es zu Verformungen, Verfärbungen oder Störungen kommen. Das Produkt vor Wasser schützen.

#### **Folgende Einbauorte sind zu vermeiden.**

- Orte, die Regen oder Sprühwasser ausgesetzt sind (nicht nur in Räumen)
- Orte, die chemischen Stoffen ausgesetzt sind, z.B. in der Nähe eines Schwimmbads
- Orte, wo Dampf, ölige Dünste, hohe Feuchtigkeit und viel Staub erzeugt werden
- Orte, an denen entzündbare Gase oder Dünste zugegen sind
- Orte, wo radioaktive oder Röntgenstrahlung erzeugt wird
- Bereiche, in denen korrosives Gas erzeugt wird
- Orte, wo Schäden durch salzhaltige Luft entstehen könnten, z.B. in Küstennähe
- Orte, wo die Temperatur nicht im Bereich von –10 °C - +50 °C liegt
- Vibration ausgesetzte Orte (das Produkt ist nicht für den Betrieb an Bord eines Fahrzeugs bestimmt.)
- Orte, wo aufgrund starker Temperaturschwankungen Kondensation auftritt (die Glocke kann beschlagen oder es kann Kondensation auftreten.)

#### **Bei Nichtgebrauch sollte das Gerät unbedingt weggeräumt werden.**

#### **Vor der Installation**

- Zur Montage des Produkts ist die auf Seite 21 beschriebene Einbauplatte zu verwenden.
- Zur Montage des Produkts und der Kamera-Einbauplatte an einer Decke oder Wand sind die auf Seite 21 beschriebenen Schrauben zu verwenden. Die Schrauben sind im Lieferumfang nicht enthalten. Bei der Wahl der<br>Schrauben müssen Eaktoren wie Schrauben müssen Faktoren wie Material, Struktur, Stärke und andere Eigenschaften der Einbaufläche sowie das Gesamtgewicht der Anbauten berücksichtigt werden.
- Die verwendeten Ankerbolzen und Schrauben sowie die Einbaufläche müssen ausreichende Festigkeit aufweisen.
- Flächen aus Gipskartonplatten oder Holz sind für die Montage nicht geeignet, da sie nicht tragfähig genug sind. Falls die Montage an Gipskartonplatten oder Holz unumgänglich ist, muss die Einbaufläche ausreichend verstärkt oder die optionale Kamera-Einbauplatte WV-Q105 verwendet werden.

#### **Befestigungsschrauben**

Mitgeliefert werden lediglich die Schrauben zum Befestigen der Kamera an der Einbauplatte. Die Schrauben bzw. Bolzen für die Montage der Kamera müssen selbst beschafft werden. Sie müssen für das Material und die Stärke der Einbaufläche der Kamera geeignet sein. Schrauben und Bolzen müssen mit dem für das Material und die Stärke der Einbaufläche geeigneten Anzugsmoment festgezogen werden.

Keinen Schlagschrauber verwenden. Andernfalls können die Schrauben beschädigt werden.

#### **Nicht vergessen, den Fangdraht anzubringen.**

Sicherstellen, dass der Fangdraht an der Kamera-Einbauplatte fest an der Kamera befestigt ist.

#### **Hochfrequenzstörungen**

Bei Verwendung des Produkts in der Nähe einer Fernseh-/Radioantenne oder eines starken elektrischen oder elektromagnetischen Feldes (z.B. in der Nähe eines Motors, Transformators oder einer Starkstromleitung) kann Bildverzerrung oder Rauschen auftreten.

#### **PoE (Strom über Ethernet)**

Einen IEEE802.3af-konformen PoE-Hub o.ä. verwenden.

#### **Router**

Wenn das Produkt ans Internet angeschlossen wird, einen Breitband-Router mit Portweiterleitung (NAT, IP-Maskierung) verwenden.

Siehe die Einstellanleitung (PDF) zu Einzelheiten über Portweiterleitung.

#### **Vorsicht:**

NUR AN EINE SPANNUNGSVERSORGUNG DER KLASSE 2 FÜR 12 V GLEICHSTROM **ANSCHLIESSEN** 

### **Installation der Kamera**

Vor den Installations-/Anschlussarbeiten die entsprechenden Geräte und Kabel bereitlegen. Zu Einzelheiten siehe die entsprechenden Seiten.

- **E** Ein Loch in die Decke bohren und die mitgelieferte Kamera-Einbauplatte darüber befestigen. (☞ Seite 19)
- 2 Die Enden der Kabel (12 V Gleichstromkabel, LAN-Kabel (Kategorie 5 oder besser), Kabel von einem externen Gerät und mitgeliefertes Audiokabel) und den Fangdraht der Länge nach ausrichten und mit dem mitgelieferten Kabelbinder zusammenbündeln. (☞ Seite 20)
- c Den mitgelieferten Fangdraht in die Fangdrahtöse der Kamera einhaken. (☞ Seite 20)
- **4** Das 12 V Gleichstromkabel, LAN-Kabel, Audiokabel und das Kabel von einem externen Gerät anschließen. (☞ Seiten 22 - 24)
- b Die Kamera auf der Kamera-Einbauplatte montieren. (☞ Seite 20)
- n Kamerawinkel, Betrachtungswinkel und Fokus einstellen. (☞ Seiten 26 28)

#### **<Verwendung von WV-Q105>**

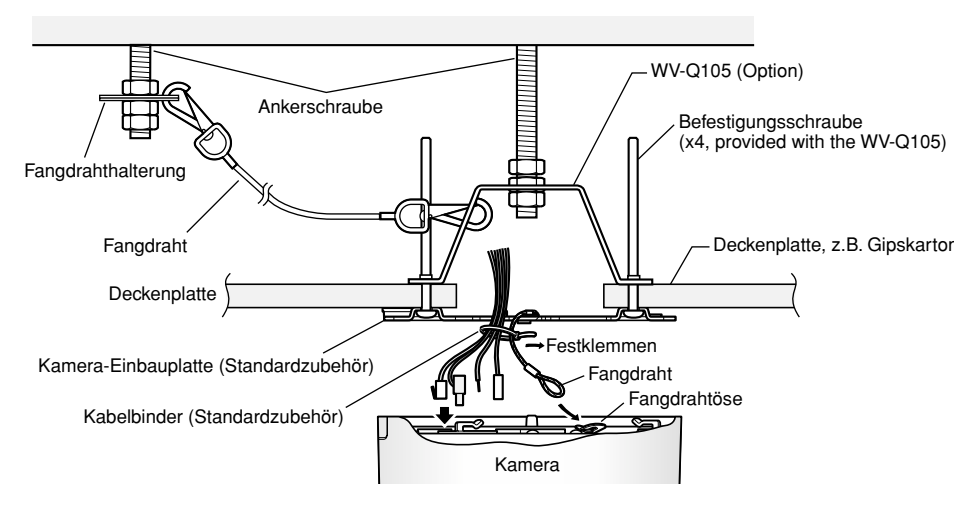

#### **Hinweis:**

Bei einer Kamera, die direkt über dem fotografischen Objekt installiert ist, wie  $(1)$  in der Abbildung zeigt, und auf dieses fokussiert wird können sich bei der Einstellung des Betrachtungswinkels Schwierigkeiten ergeben.

Um die Einstellung des Betrachtungswinkels und die Fokussierung zu erleichtern, den Winkel (A) vergrößern, wie 2 in der Abbildung zeigt.

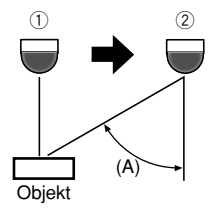

### **Montage der Kamera-Einbauplatte**

#### **Schritt 1**

Ein Loch in die Decke bohren.

Bei direkter Montage der Kamera an der Wand/Decke die Einbaulage der Kamera mit der Öffnung ausrichten, durch die die Kabel geführt werden, und dann ein Loch bohren.

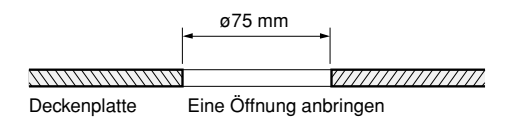

#### **Hinweis:**

Die Kamera kann auch über eine Anschlussdose mit Zweifach-Gehäuse (selbst zu beschaffen) angeschlossen werden, da die mitgelieferte Kamera-Einbauplatte mit den entsprechenden Schraubenlöchern ausgerüstet ist.

#### **<Kamera-Einbauplatte>**

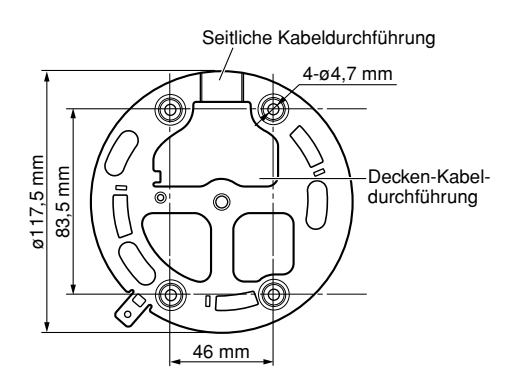

#### **Schritt 2**

Die Kamera-Einbauplatte befestigen.

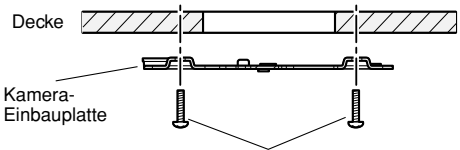

Ankerschraube x4 (nicht mitgeliefert, M4 oder gleichwertig)

#### **Wichtig:**

• Vier für das Material der Einbaufläche geeignete Befestigungsschrauben (M4) für die Montage der mitgelieferten Kamera-Einbauplatte beschaffen. Holzschrauben oder Nägel dürfen nicht verwendet werden.

Installation an einer Betondecke: Mit Ankerschrauben (M4) befestigen.

- Empfohlenes Anzugsmoment: 1,6 N·m • Pro Schraube/Bolzen muss eine Ausreißfestigkeit von mindestens 196 N vorhanden sein.
- Wenn eine Deckenplatte, z.B. Gipskartonplatte, zu schwach ist, um das Gesamtgewicht zu tragen, muss der<br>Einbaubereich verstärkt oder die Einbaubereich verstärkt oder optionale Kamera-Einbauplatte WV-Q105 verwendet werden.
- Die Schutzfolie erst nach der Installation von der Glocke abziehen.

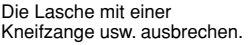

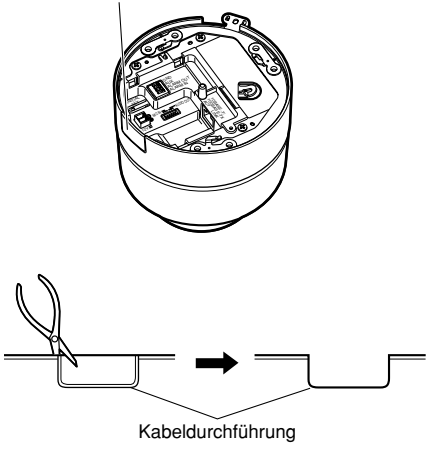

#### **Hinweis:**

Die Kamera kann auch ohne Anbringen eines Lochs an der Decke oder Wand montiert werden. In diesem Fall gemäß Abbildung die Lasche am Kamerarand herausbrechen, damit die Kabel durch die dadurch entstehende Öffnung geführt werden können.

### **Installation der Kamera**

Vor den Anschlussarbeiten die Stromversorgung der Geräte, einschließlich der Kamera und des PC, ausschalten oder vom Netz trennen.

#### **Schritt 1**

Drei Schrauben herausdrehen, die obere Abdeckung vom Kameragehäuse abnehmen und die Zwischenscheibe (Polster) entfernen.

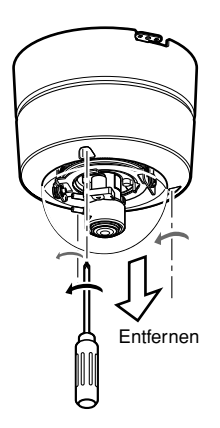

#### **Schritt 2**

Die Enden der Kabel (Netzkabel, LAN-Kabel, Audiokabel und Kabel von einem externen Gerät) und den Fangdraht der Länge nach ausrichten und mit dem mitgelieferten Kabelbinder zusammenbündeln.

#### **Schritt 3**

Den an der Kamera-Einbauplatte befestigten Fangdraht in die Kamera einhaken. Nach der Befestigung des Fangdrahts an der Kamera durch Ziehen am Draht sicherstellen, dass die Schlaufe am Ende des Fangdrahts fest in die Fangdrahtöse eingehakt ist.

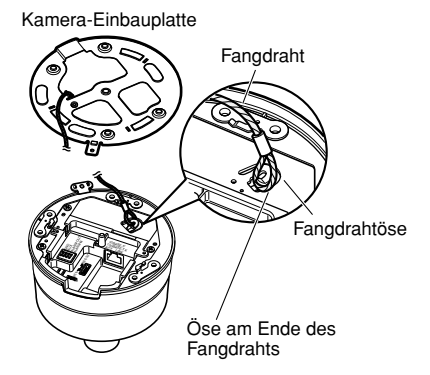

#### **Wichtig:**

Der Fangdraht ist dafür ausgelegt, ausschließlich das Gewicht der Kamera zu tragen, falls diese herunterfallen sollte. Er darf nicht mit einem größeren Gewicht belastet werden.

#### **Schritt 4**

Den Netzstecker, das LAN-Kabel, die Kabel von einem externen Gerät und das Audiokabel anschließen. (☞ Seiten 22 - 24)

#### **Schritt 5**

Die Kamera auf der Kamera-Einbauplatte montieren. Die Kamera an die Einbauplatte drücken, so dass sie fest anliegt, und dann im Uhrzeigersinn drehen.

#### **Schritt 6**

Kamera und Kamera-Einbauplatte mit der beiliegenden Befestigungsschraube (M3 x 6) sichern (Anzugsmoment: 0,59 N·m). Nachdem die Kamerabefestigungsschraube festgezogen wurde, Folgendes überprüfen:

- Die Kamera ist waagerecht und fest montiert.
- Die Kamera wackelt nicht.
- Das Gehäuse lässt sich nicht drehen.

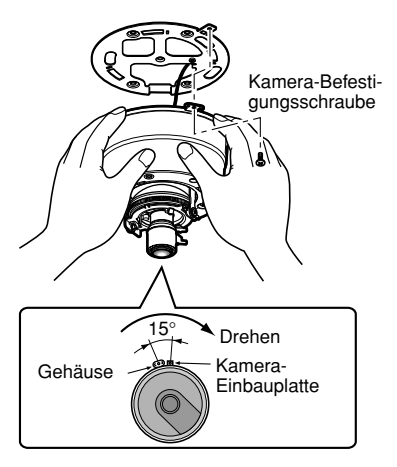

Die Montagebedingungen sind in folgender Tabelle zusammengefasst.

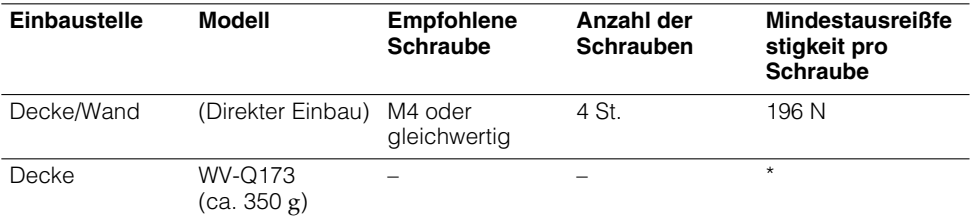

\* Sicherstellen, dass die Einbauplatte nach der Installation mindestens das Fünffache des Kameragewichts tragen kann.

#### **Schritt 7**

Die Kamera einschalten.

#### **Schritt 8**

Betrachtungswinkel und Fokus einstellen. (☞ Seiten 26 und 27)

#### **Schritt 9**

Die obere Abdeckung so auf die Kamera aufsetzen, dass der Zapfen an der Einbauplatte mit der Kerbe in der oberen Abdeckung ausgerichtet ist.

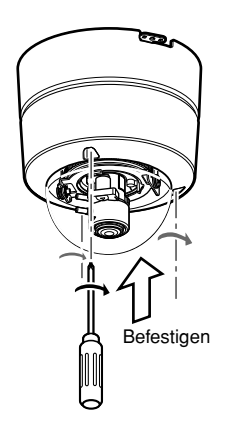

Die 3 Schrauben anziehen. (Empfohlenes Anzugsmoment: 0,59 N·m)

### **Anschlüsse**

#### **Schritt 1**

Das Monitorkabel zwischen der Monitor-Ausgangsbuchse im Inneren der Glocke und der Video-Eingangsbuchse des Videomonitors anschließen (nur zum Einstellen des Betrachtungswinkels).

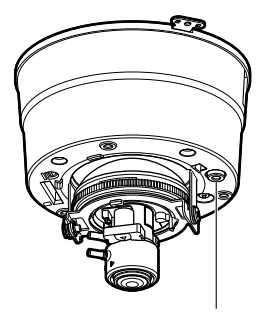

Monitor-Ausgang (für Einstellung)

#### **Wichtig:**

Die Monitor-Ausgangsbuchse ist ausschließlich zum Kontrollieren des Betrachtungswinkels auf dem Videomonitor im Rahmen der Installation oder Wartung vorgesehen.

Sie ist nicht für die Aufzeichnung/Überwachung bestimmt.

#### **Schritt 2**

Das an eine Stromversorgung angeschlossene Netzkabel anschließen.

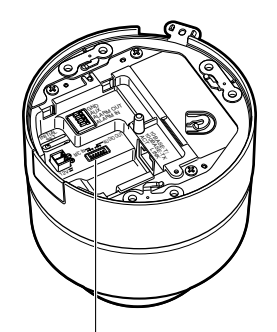

Stromversorgungsklemme für 12 V Gleichstrom

#### **• Bei 12 V Gleichstromversorgung**

 $(1)$  An dem an eine 12 V Gleichstromversorgung angeschlossenen Netzkabel 3 mm – 7 mm des äußeren Kabelmantels entfernen und die Kabelader verdrillen um Kurzschluss zu verhindern.

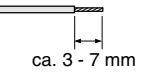

#### **Kabeldaten (Leiter):**

AWG Nr. 16 - 28 Einleiterkabel, verdrillt

- (2) Die Schrauben des mitgelieferten Netzsteckers lösen und die Adern des Netzkabels so tief in den Stecker einführen, dass der abisolierte Teil der Adern nicht mehr sichtbar ist.
- e Die eingeführten Adern durch Festziehen der Schrauben sichern.
	- \* Darauf achten, dass der abisolierte Teil der Adern nach dem Festziehen der Schrauben ganz verdeckt ist.

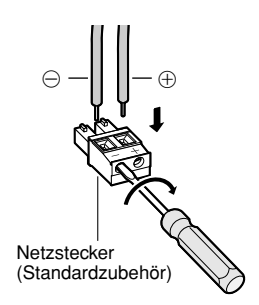

- r Den Stecker des Netzkabels in den Netzanschluss auf der Montageseite der Kamera einstecken.
	- \* Sicherstellen, dass der Stecker des Netzkabels fest in den Netzanschluss eingesteckt wird.

#### **• Bei PoE (Strom über Ethernet: IEEE802.3af-konform)**

Ein LAN-Kabel (Kategorie 5 oder besser) zwischen dem PoE-Gerät (z.B. PoE-Hub) und dem Netzwerkanschluss der Kamera anschließen.

#### **Wichtig:**

- Alle 4 Leiterpaare (8 Pins) des LAN-Kabels anschließen.
- Die maximal zulässige Kabellänge beträgt 100 m.
- Sicherstellen, dass das verwendete PoE-Gerät IEEE802.3af-konform ist.
- Wenn sowohl die 12 V Gleichstromversorgung und das PoE-Gerät zur Stromversorgung angeschlossen werden, erfolgt die Stromversorgung über das PoE-Gerät.
- Nach einer Unterbrechung des LAN-Kabels dieses erst nach ca. 2 Sek. wieder anschließen. Wenn es nach einer Wartezeit von weniger als 2 Sek, wieder angeschlossen wird, ist das PoE-Gerät u.U. noch nicht betriebsbereit.
- Zu geeigneten PoE-Geräten siehe das beiliegende Datenblatt (Empfohlene PoE-Netzwerkgeräte (IEEE802.3af-konform) für WV-NF302).

#### **Schritt 3**

Ein LAN-Kabel (Kategorie 5 oder besser) an den Netzwerkstecker auf der Montageseite der Kamera anschließen.

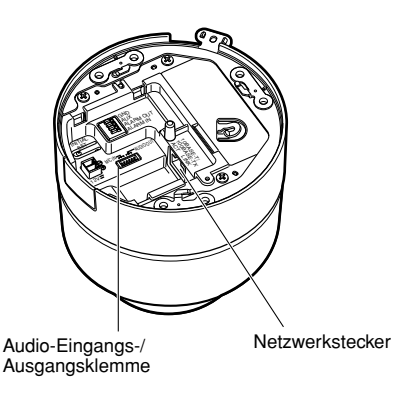

#### **Schritt 4**

Das Audiokabel (Zubehör) an die Audio-Eingangs-/Ausgangsklemme an der Unterseite anschließen.

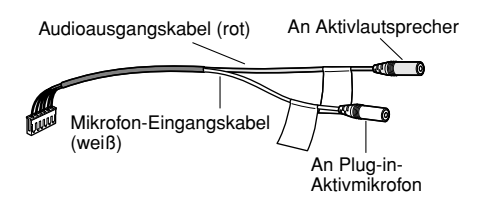

#### **Schritt 5**

Ein externes Gerät anschließen.

q An dem Kabel des externen Geräts 9 mm – 10 mm des äußeren Kabelmantels entfernen und die Kabelader verdrillen, um Kurzschluss zu verhindern.

$$
\begin{array}{c|c}\n\hline\n\end{array}
$$
 ca. 9 - 10 mm

#### **Kabeldaten (Leiter):**

AWG Nr. 22 - 28 Einleiterkabel, verdrillt

(2) Die entsprechende Taste am E/A-Klemmverbinder gedrückt halten und dabei das Kabel ganz in die Öffnung einführen und loslassen. Danach noch einmal am Kabel ziehen, um sicherzustellen, dass es fest sitzt. Die übrigen Kabel nach demselben Verfahren anschließen.

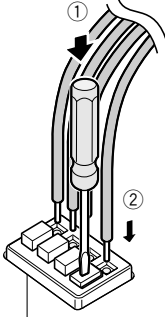

Externe E/A-Klemmen

#### **Wichtig:**

- Niemals mehr als einen Leiter direkt an eine Klemme anschließen. Falls mehr als ein Leiter angeschlossen werden muss, einen Splitter verwenden.
- Vor Anschluss eines externen Geräts sicherstellen, dass dessen Leistungswerte im unten aufgeführten Bereich liegen.
- e Den Steckverbinder für externe E/A-Klemmen fest in den externen E/A-Klemmenanschluss auf der Montageseite der Kamera einstecken.
	- \* Sicherstellen, dass der Steckverbinder für externe E/A-Klemmen fest in den externen E/A-Klemmenanschluss eingesteckt wird.
		- G<sub>ALAR</sub> 10B<br>10B<br>10B 100<br>100  $\lambda^2$  $\mathbb{Z}^3$ 12V **AUDIO** INITIAL SET

Externe E/A-Klemmen

#### **<Leistungswerte>**

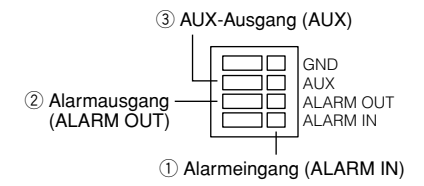

1) ALARM IN

Spannungsfreier Arbeitskontakt (Pullup-Widerstand an 4-5 V Gleichstrom) **OFF:** Offen oder 4 - 5 V Gleichstrom **ON:** Schließt an GND (Ansteuerungsstrom: mindestens 1 mA)

2 ALARM OUT

Offener Kollektorausgang (max. externe Spannung: 20 V Gleichstrom) **Öffnen:** 4-5 V Gleichstrom, interner Pullup-Widerstand **Schließen:** Ausgangsspannung 1 V

Gleichstrom oder weniger (50 mA oder weniger)

 $(3)$  AUX Wie ALARM OUT  $(2)$ 

### **[Anschlussbeispiele] Direkter Anschluss an einen PC**

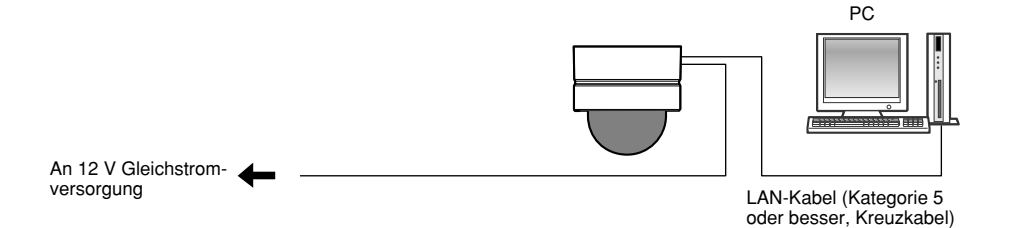

#### **<Erforderliches Kabel>**

LAN-Kabel (Kategorie 5 oder besser, Kreuzkabel)

### **Anschluss an ein Netzwerk über ein PoE-Gerät (Hub)**

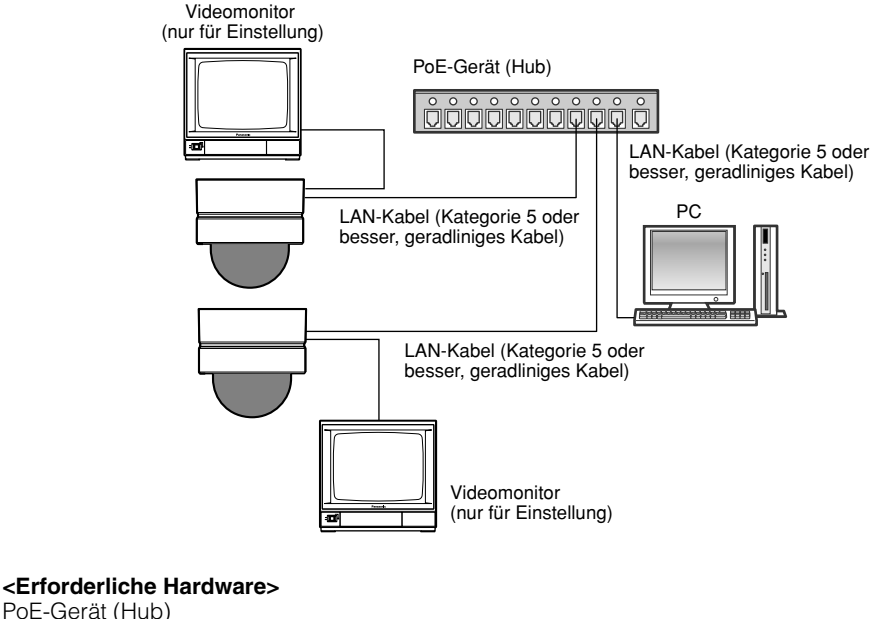

#### PoE-Gerät (Hub)

#### **<Erforderliches Kabel>**

LAN-Kabel (Kategorie 5 oder besser, geradliniges Kabel)

#### **Wichtig:**

- Die Monitor-Ausgangsbuchse ist ausschließlich zum Kontrollieren des Betrachtungswinkels auf dem Videomonitor im Rahmen der Installation oder Wartung vorgesehen. Sie ist nicht für die Aufzeichnung/Überwachung bestimmt.
- Die Netzwerkkameras müssen einzeln mit Strom versorgt werden. Wenn ein PoE-Gerät (Hub) verwendet wird, wird die 12 V Gleichstromversorgung nicht benötigt.

### **Einstellen der Aufnahmerichtung**

Die Aufnahmerichtung unter Verwendung der Schwenkplatte, Neigungsplatte und des Bildkippwinkel-Einstellrings ein stellen.

### **Horizontalabgleich (Schwenken)**

Die Fixierschraube der Schwenkplatte lösen und die Schwenkplatte drehen, bis sie waagerecht ausgerichtet ist (Drehbereich:  $340°$ 

Zum Horizontalabgleich kann die Schwenkplatte im Uhrzeigersinn (+180 °) und entgegen dem Uhrzeigersinn (–160 °) gedreht werden.

Nachdem die Horizontallage der Schwenkplatte bestimmt wurde, die Platte mit der Fixierschraube sichern.

### **Vertikalabgleich (Neigen)**

Die Neigungsplatte drehen, bis sie senkrecht ausgerichtet ist (Drehbereich: ±75 °). Der Betrachtungswinkel ist verstellbar. (Die Abbildung zeigt das Vario-Objektiv.) Wenn sich die Neigungsplatte im Minus-Bereich befindet, steht das Bild auf dem Kopf. Dies kann korrigiert werden, indem die Schwenkplatte um +180 ° gedreht wird.

#### **<Winkel** q**>**

Horizontal: 28 ° (TELE) - 100 ° (WIDE) Vertikal: 21 ° (TELE) - 74 ° (WIDE)

### **Einstellen des Bildkippwinkels**

Der Bildkippwinkel kann durch Drehen des Bildkippwinkel-Einstellrings verändert werden (Drehbereich: ±100 °).

#### **Hinweis:**

Je näher zur Horizontalen abgeglichen wird, um so größer ist die Möglichkeit, dass der Schatten der Glocke im Bild sichtbar wird.

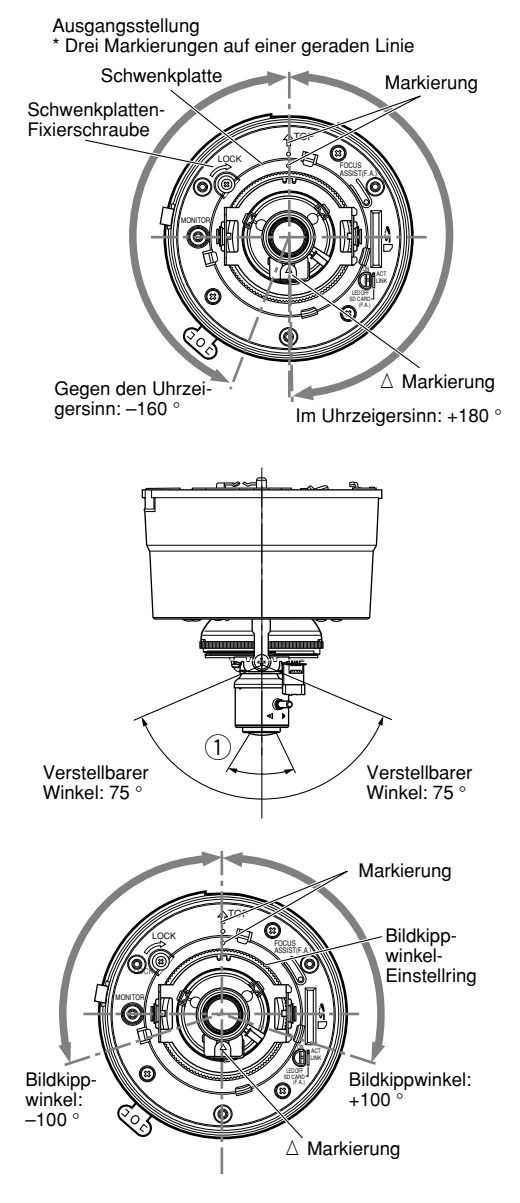

### **Einstellen des Betrachtungswinkels und Fokussierung**

Betrachtungswinkel und Fokus können entsprechend dem Abstand zwischen Kamera und Objekt eingestellt werden. Betrachtungswinkel und Fokus bei der Bestimmung der Aufnahmerichtung einstellen.

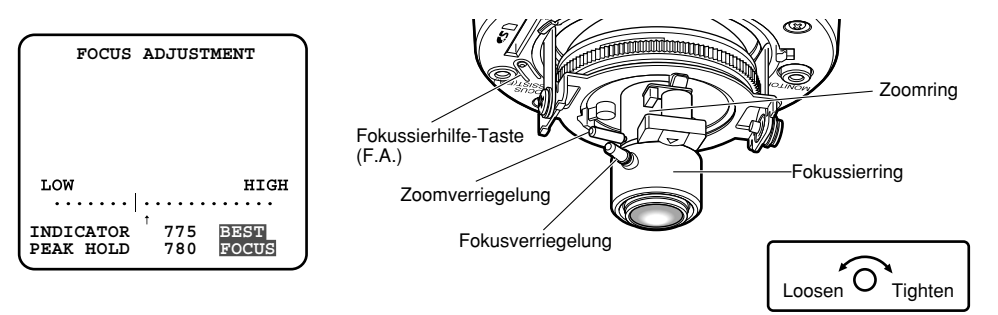

Lösen Festdrehen

#### **Schritt 1**

Die Zoom- und Fokusverriegelungen lösen und den Betrachtungswinkel (Sichtwinkel) mit den Zoom- und Fokussierringen für das Motiv passend einstellen.

#### **Schritt 2**

Die Zoomverrieglung festdrehen.

#### **Schritt 3**

Die Fokussierhilfe-Taste (F.A.) drücken.

→ Die "FOCUS ADJUSTMENT"-Seite erscheint. Die Fokussierhilfe sorgt für optimale Scharfstellung.

#### **Schritt 4**

Die Fokusverriegelung lösen und den Fokussierring in die Nähe des Brennpunkts bewegen; dies bewirkt, dass der optimale Brennpunkt automatisch als "PEAK HOLD"-Wert (höchster Wert im Brennpunktbereich) abgespeichert wird.

#### **Schritt 5**

Durch Drehen des Fokussierrings den aktuellen Fokussierwert unter "INDICATOR" zur Anzeige bringen. Den Ring so drehen, dass der unter "INDICATOR" angezeigte Wert möglichst nahe an dem unter "PEAK HOLD" angezeigten Wert liegt.

#### **Schritt 6**

Bei erzielter Scharfstellung wird rechts unten auf der Seite "BEST FOCUS" hervorgehoben angezeigt.

#### **Schritt 7**

Die Brennpunkteinstellung durch Festdrehen der Fokusverriegelung festlegen.

#### **Schritt 8**

Durch erneutes Drücken der Fokussierhilfe-Taste (F.A.) die "FOCUS ADJUSTMENT"-Seite schließen (oder ca. 3 Minuten warten, bis sie automatisch schließt).

#### **Hinweis:**

Falls sich der Betrachtungswinkel bei der Einstellung verändert hat, durch Drücken des Fokussierhilfe-Taste (F.A.) die "FOCUS ADJUSTMENT"-Seite vorerst schließen (da sich durch die Veränderung des Betrachtungswinkels auch die Werte unter "PEAK HOLD" und "INDICATOR" ändern). Nach Einstellung des Betrachtungswinkels den Vorgang ab Schritt 3 durchführen.

#### **Wichtig:**

Bei den unten aufgeführten Motiven durch erneutes Drücken des Fokussierhilfe-Taste (F.A.) die "FOCUS ADJUSTMENT"-Seite schließen oder den optimalen Brennpunkt unter Beobachtung des Bildes einstellen.

Sich ständig bewegendes Motiv Motiv mit stark schwankender Beleuchtungsstärke Schwach beleuchtetes Motiv Zu helles oder reflektierendes Motiv Durch ein Fenster aufgenommenes Motiv Standort, wo das Objektiv leicht verschmutzt Kontrastarmes Motiv wie eine weiße Wand Motiv mit großer Schärfentiefe Stark flimmerndes Motiv Motiv mit waagerechten Parallelen, z.B. Jalousie

### **Einsetzen/Entnehmen einer SD-Speicherkarte**

#### **Wichtig:**

Vor Einsetzen einer SD-Speicherkarte zunächst die Kamera ausschalten.

### **Einsetzen einer SD-Speicherkarte**

#### **Wichtig:**

Beim Einsetzen der SD-Speicherkarte sicherstellen, dass die Einsetzrichtung korrekt ist.

#### **Schritt 1**

Die Befestigungsschraube der oberen Abdeckung entfernen und die obere Abdeckung vom Kameragehäuse trennen. (☞ Seite 20)

#### **Schritt 2**

Eine SD-Speicherkarte in den SD-Speicherkarteneinschub einsetzen.

#### **Schritt 3**

Die obere Abdeckung anbringen. (☞ Seite 21)

#### **Schritt 4**

Im Setupmenü unter "Allgemeines" das [SD-Speicherkarte]-Register wählen und "SD-Speicherkarte" auf "Anwenden" setzen. (☞ Einstellanleitung (PDF))

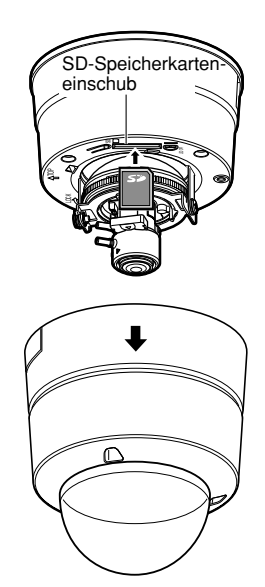

### **Entnehmen der SD-Speicherkarte**

#### **Wichtig:**

Vor Entnehmen der SD-Speicherkarte im Setupmenü unter "Allgemeines" das [SD-Speicherkarte]-Register wählen und "SD-Speicherkarte" auf "Anwenden" setzen. Nach Überprüfung der obigen Einstellung den Strom ausschalten und die SD-Speicherkarte entnehmen. (☞ Einstellanleitung (PDF))

#### **Schritt 1**

Die Befestigungsschraube der oberen Abdeckung entfernen und die obere Abdeckung vom Kameragehäuse trennen. (☞ Seite 20)

#### **Schritt 2**

Um die SD-Speicherkarte zu entnehmen, durch einmaligen Druck auf die SD-Speicherkarte die Verriegelung freigeben.

#### **Schritt 3**

Die obere Abdeckung anbringen. (☞ Seite 21)

### **Installation der Software**

Vor der Installation der Software die auf der mitgelieferten CD-ROM enthaltene Liesmich-Datei lesen.

#### **Auf der mitgelieferten CD-ROM enthaltene Software**

- IP-Setup-Software von Panasonic Hiermit erfolgen die Netzwerkeinstellungen der Kamera. Zu Einzelheiten siehe unten.
- Viewer-Software "Network Camera View3" Um Bilder auf einem PC anzuzeigen und zu überwachen, muss die Viewer-Software "Network Camera Viewer3" installiert werden. Die Viewer-Software "Network Camera Viewer3" durch Doppelklick auf das Symbol "nwcv3setup.exe" auf der mitgelieferten CD-ROM installieren; dabei den Anweisungen des Installationsassistenten folgen.
- Die deutschen HTML-Dateien können mit der mitgelieferten Software in der Kamera installiert werden.

Die Datei "upload.bat" im Ordner "German" doppelklicken.

#### **Hinweis:**

Zum Installieren der deutschen HTML-Dateien sind folgende Einstellungen erforderlich.

- Einstellung von "IP-Adresse" auf dem [Netzwerk]-Register, "Netzwerk"-Seite, auf die Vorgabe "192.168.0.10"
- Einstellung von "Benutzername" auf dem [Benutzer-Auth.]-Register, "Benutzerverw."- Seite, auf die Vorgabe "admin" (Verschwindet, wenn die [REG]-Taste gedrückt wird.)
- Einstellung von "Passwort" auf dem [Benutzer-Auth.]-Register, "Benutzerverw."-Seite, auf die Vorgabe "12345" (Verschwindet, wenn die [REG]-Taste gedrückt wird.)
- Einstellung von "FTP-Zugriff auf Kamera" auf dem [Netzwerk]-Register, "Netzwerk"- Seite, auf "Zulassen"

### **Netzwerkeinstellung der Kamera mit der IP-Setup-Software von Panasonic**

Die Netzwerkeinstellungen der Kamera können mit der auf der mitgelieferten CD-ROM enthaltenen IP-Setup-Software vorgenommen werden.

Bei Verwendung mehrerer Kameras müssen die Netzwerkeinstellungen für jede Kamera getrennt vorgenommen werden.

Falls die Netzwerkeinstellungen der Kamera mit der IP-Setup-Software von Panasonic nicht funktionieren, können die Einstellungen getrennt für die Kamera und den PC im Setupmenü unter "Netzwerk" vorgenommen werden. Weitere Einzelheiten finden Sie in der Einstellanleitung (PDF).

#### **Wichtig:**

- Bei Windows® XP SP2 kann beim Anlaufen der IP-Setup-Software das Fenster "Windows-Sicherheitswarnung" erscheinen.
- In diesem Fall im Fenster "Windows-Sicherheitswarnung" "Nicht mehr blocken" anklicken.
- Bei Windows Vista® wird u.U. zur Eingabe des Administrator-Passwortes aufgefordert, nachdem die Panasonic IP-Einstellsoftware gestartet ist. In diesem Fall "Benutzerkontosteuerung" über die Systemsteuerung deaktivieren.
- Aus Sicherheitsgründen wird die MAC/IP-Adresse der einzustellenden Kamera nicht angezeigt, wenn seit der Einschaltung der Kamera ca. 20 Minuten vergangen sind.
- Von anderen Teilnetzen aus funktioniert die IP-Setup-Software von Panasonic nicht über denselben Router.
- Bei Verwendung einer alten Version (Ver. 2.xx) der Panasonic IP-Einstellsoftware kann die Kamera weder eingestellt noch deren Bilder angezeigt werden.

#### **Schritt 1**

Die IP-Setup-Software von Panasonic starten.

#### **Schritt 2**

Die MAC/IP-Adresse der einzustellenden Kamera wählen und auf die [IP setting]-Taste klicken.

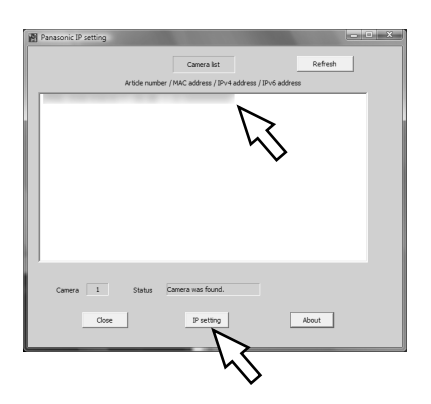

#### **Hinweis:**

Bei Anschaltung an einen DHCP-Server kann die der Kamera zugewiesene IP-Adresse angezeigt werden, indem auf die [Refresh]-Taste der IP-Setup-Software geklickt wird.

#### **Schritt 3**

Die einzelnen Netzwerkeinstellungen durchführen und abschließen auf die [Apply]-Taste klicken.

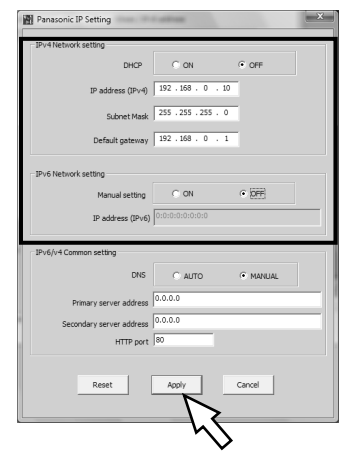

#### **Hinweis:**

Bei Anschaltung an einen DHCP-Server kann "DNS" auf "Auto" gesetzt werden.

#### **Wichtig:**

- Nach Betätigung der [Apply]-Taste dauert es etwa 30 Sek., bis die Einstellungen in die Kamera hochgeladen werden. Die Einstellungen werden u.U. ungültig, wenn vor Ende des Uploads die 12 V Gleichstromversorgung oder das LAN-Kabel unterbrochen wird. In diesem Fall muss die Einstellung wiederholt werden.
- Falls ein Firewall (auch Software) verwendet wird, müssen alle UDP-Ports zugänglich gemacht werden.

### **Fehlersuche**

Bitte überprüfen Sie das Gerät auf folgende Symptome, bevor Sie es in Service geben. Falls sich ein Problem durch die hier vorgeschlagenen Kontrollen und Abhilfen nicht beheben lässt oder hier nicht behandelt sein sollte, wenden Sie sich bitte an Ihren Fachhändler.

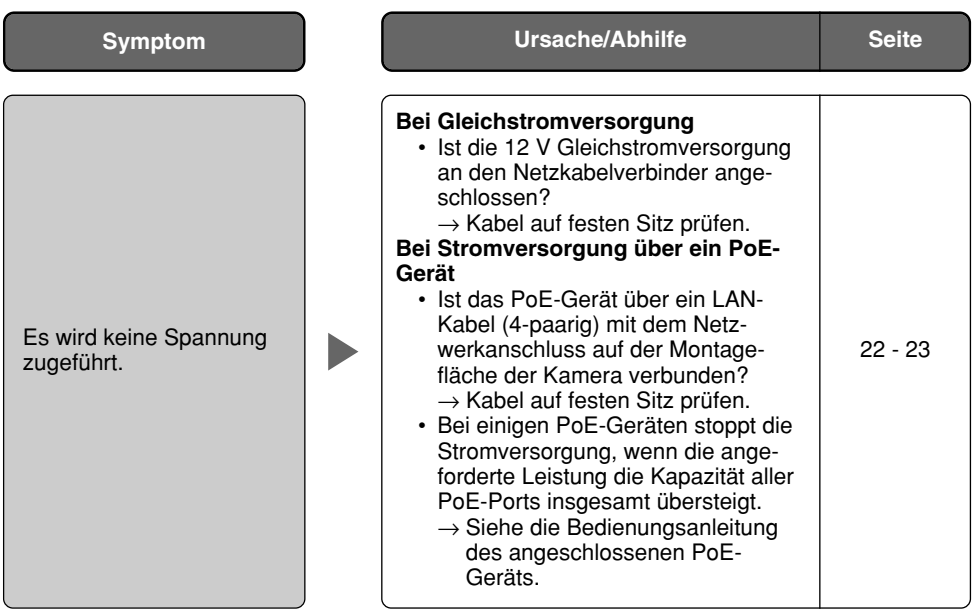

### **Technische Daten**

**Allgemeines** Umgebungstemperatur –10 °C bis +50 °C<br>Luftfeuchtigkeit – 90 % oder wenige Monitor-Ausgang<br>(nur für Einstellung)

#### **Kamera**

Effektive Pixelzahl 1 296 (H) x 976 (V)<br>Abtastbereich 1 296 (H) x 3.65 Abtastsystem Kontinuierlich

Adaptive Schwarzdehnung An/Aus Weißabgleich ATW1/ATW2/AWC Einfacher Schwarzweißmodus Aus/Autom.<br>VMD-Alarm An/Aus. 4 B ALC-Objektivantrieb Gleichstromantrieb

Brennweite (f) 2,8 mm - 10 mm

12 V Gleichstrom, PoE (IEEE802.3af-konform) Leistungsaufnahme 12 V Gleichstrom: 510 mA, PoE: 6,4 W (Gerät der Klasse 2) 90 % oder weniger

(nur für Einstellung) VBS: 1,0 V[P-P]/75 Ω, FBAS, Cinchbuchse<br>Externe E/A-Klemmen ALARM IN, ALARM OUT, AUX OUT (je eine ALARM IN, ALARM OUT, AUX OUT (je einer) Mikrofoneingang ø3,5 mm Minibuchse (geeignetes Mikrofon: Plug-in-Aktivmikrofon) Versorgungsspannung: 2,5 V ±0,5 V Eingangsimpedanz:  $3 k\Omega \pm 10 \%$ Audioausgang ø3,5 mm Stereo-Minibuchse (Line Level, Mono-Ausgang)  $\varnothing$ 124 mm x 135 mm (H) Gewicht Ca. 930 g (ohne Kamera-Einbauplatte)

Bildaufnahmeelement 1/3-Zoll-Typ Zwischenzeilen-CCD-Element<br>Fffektive Pixelzahl 1996 (H) x 976 (V)  $4.86$  mm (H)  $\times$  3,65 mm (V) Mindestbeleuchtungsstärke Farbe: 1,5 Lux, Vereinfachter Schwarzweißmodus: 0,9 Lux (F 1,3, WIDE, autom. Langzeitsynchronisation: Aus, AGC: Hoch) AGC Ein(Niedrig)/Ein(MID)/Ein(Hoch)/Aus Innenszene/Außenszene (BLC ein-/ausschaltbar) Autom. Langzeitsynchronisation Aus, Max. 2/30s, Max. 4/30s, Max. 6/30s, Max. 10/30s, Max. 16/30s An/Aus, 4 Bereiche einstellbar Privatzone **An/Aus** (max. 8 Zonen einstellbar) Objektiv-Bauform Objektiv mit veränderlicher Brennweite x3,6 Öffnungsverhältnis 1: 1,3 (WIDE), 1: 3,1 (TELE)<br>1: Horizontal: 27 7 ° (TFI F) - 1 Horizontal: 27,7 ° (TELE) - 100,3 ° (WIDE)

Vertikal: 20,8 ° (TELE) - 73,5 ° (WIDE)

Einstellwinkel Horizontal: 180 ° (im Uhrzeigersinn), 160 ° (entgegen dem Uhrzeigersinn)

Vertikal: ±75 °, Bildkippwinkel-Einstellbereich: ±100 °

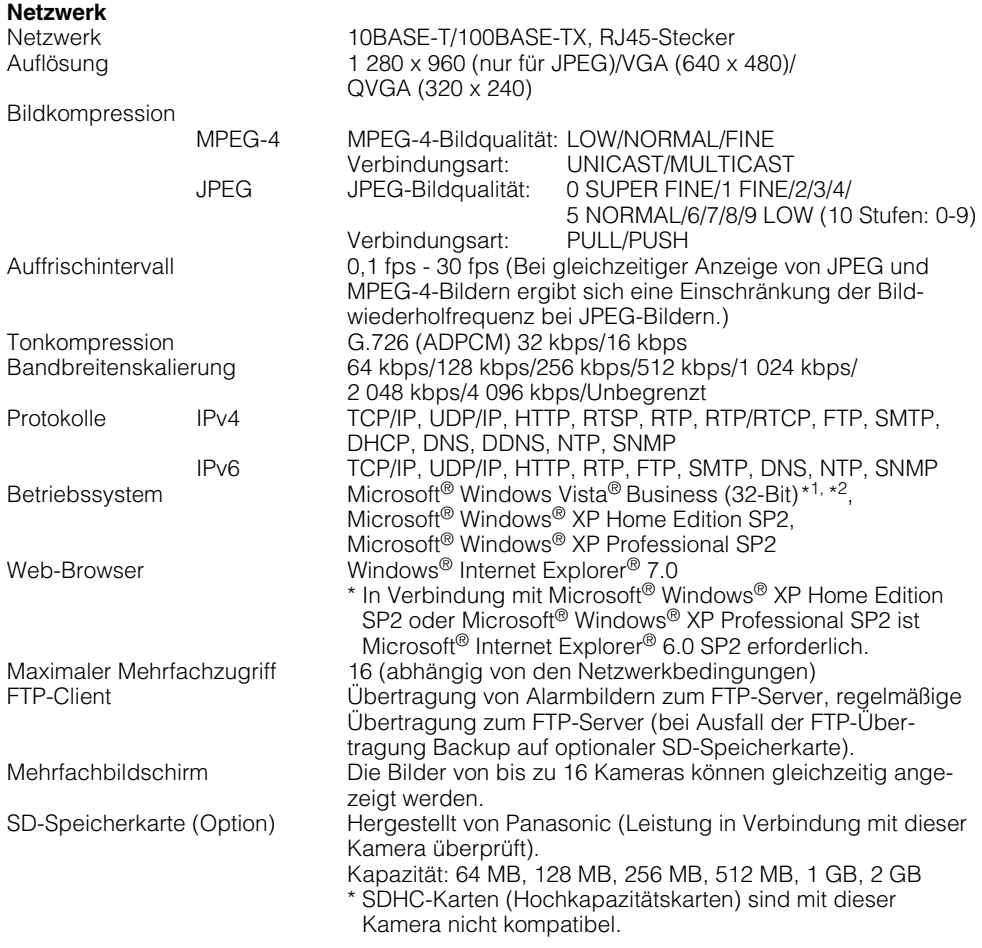

- \*1: Bei Verwendung von Microsoft® Windows Vista® siehe "Hinweise zu Vista®" (PDF) zu weiteren Informationen über die Systemanforderungen des PC und Vorsichtsmaßregeln.
- \*2: Bei Betrieb eines IPv6-Netzwerks Microsoft® Windows Vista® verwenden.

### **Standardzubehör**

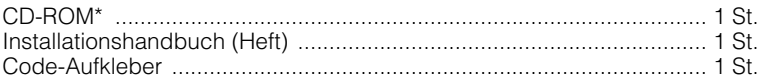

Folgendes wird bei der Installation benötigt. Netzkabelstecker .................................................................................. 1 St. Audiokabel ............................................................................................ 1 St. Kamera-Einbauplatte ............................................................................ 1 St. Befestigungsschraube (M3 x 6) ........................................ 2 St. (1 Reserve) Kabelbinder ....................................................................... 2 St. (1 Reserve)

Fokussiervorrichtung.............................................................................. 1 St.

\* Die CD-ROM enthält die Bedienungsanleitung (PDF-Dateien) und Software.

\* Vier für das Material der Einbaufläche geeignete Befestigungsschrauben (M4 oder gleichwertig) für die Montage der mitgelieferten Kamera-Einbauplatte beschaffen. Holzschrauben oder Nägel dürfen nicht verwendet werden.

#### **Optionen**

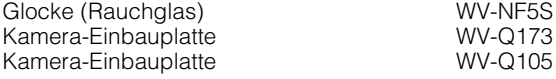

#### **Benutzerinformationen zur Entsorgung von elektrischen und elektronischen Geräten (private Haushalte)**

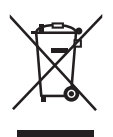

Dieses Symbol auf Produkten und/oder begleitenden Dokumenten bedeutet, dass verbrauchte elektrische und elektronische Produkte nicht mit gewöhnlichem Haushaltsabfall vermischt werden sollen.

Bringen Sie zur ordnungsgemäßen Behandlung, Rückgewinnung und Recycling diese Produkte zu den entsprechenden Sammelstellen, wo sie ohne Gebühren entgegengenommen werden. In einigen Ländern kann es auch möglich sein, diese Produkte beim Kauf eines entsprechenden neuen Produkts bei Ihrem örtlichen Einzelhändler abzugeben. Die ordnungsgemäße Entsorgung dieses Produkts dient dem Umweltschutz und verhindert

mögliche schädliche Auswirkungen auf Mensch und Umgebung, die aus einer unsachgemäßen Handhabung von Abfall entstehen können. Genauere Informationen zur nächstgelegenen Sammelstelle erhalten Sie bei Ihrer Gemeindeverwaltung.

In Übereinstimmung mit der Landesgesetzgebung können für die unsachgemäße Entsorgung dieser Art von Abfall Strafgebühren erhoben werden.

#### **Für Geschäftskunden in der Europäischen Union**

Bitte treten Sie mit Ihrem Händler oder Lieferanten in Kontakt, wenn Sie elektrische und elektronische Geräte entsorgen möchten. Er hält weitere Informationen für sie bereit.

#### **Informationen zur Entsorgung in anderen Ländern außerhalb der Europäischen Union**

Dieses Symbol ist nur in der Europäischen Union gültig.

Bitte treten Sie mit Ihrer Gemeindeverwaltung oder Ihrem Händler in Kontakt, wenn Sie dieses Produkt entsorgen möchten, und fragen Sie nach einer Entsorgungsmöglichkeit.

#### Panasonic Corporation

http://panasonic.net

Importer's name and address to follow EU rules:

Panasonic Testing Centre Panasonic Marketing Europe GmbH Winsbergring 15, 22525 Hamburg F.R.Germany

© Panasonic System Networks Co., Ltd. 2010